## **Бордюр с декором**

В новых напольных коллекциях плитки всё чаще появляются декоративные элементы для напольного бордюра – маленькие прямоугольные плитки, располагающиеся по углам бордюра.

## **Чтобы расположить декоры по углам бордюра:**

- 1. удостоверьтесь, что ширина бордюра совпадает со сторонами квадратного декора (например, размеры бордюра 300×110, значит декор должен быть 110×110);
- 2. создайте бордюр [«контурный наружу»](http://3d.kerama-marazzi.com/doku.php?id=putting:бордюр_по_периметру#контурный_наружу) как описано выше;
- 3. выделите любую из плиток бордюра;
- 4.

включите функцию «**Двигать ряд**» в Панели инструментов **Панитать ряд падки** 

5. подведите мышь к углу выделенной плитки так, чтобы сработала привязка, и пододвиньте плитку бордюра к краю внутренней плитки:

6. повторите операции **3, 4, 5** на оставшихся трёх сторонах бордюра; должна получиться следующая картина:

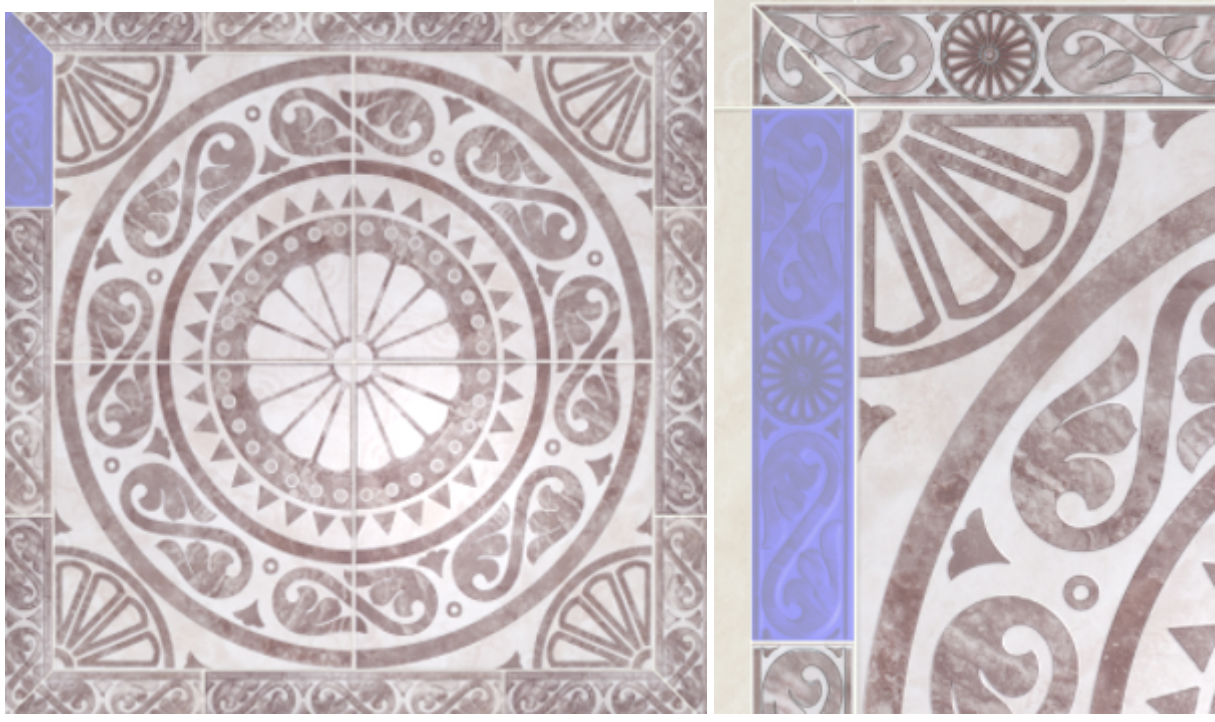

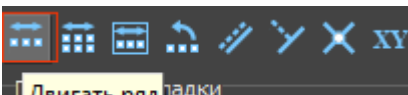

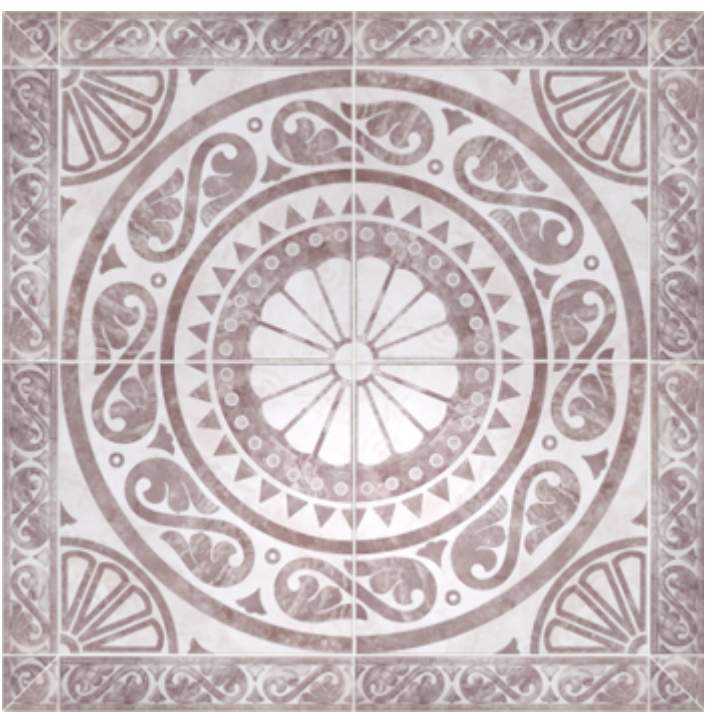

7. зажмите клавишу **Shift** на клавиатуре и выделите два уголка плиток как показано на рисунке:

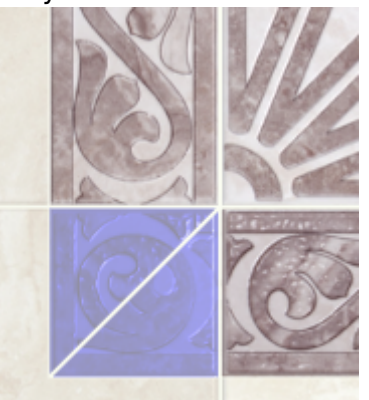

- 8. зайдите в Главном меню в «**Область**» → «**Преобразовать плитки в область**»;
- 9. повторите операцию на оставшихся трёх уголках, чтобы получилась следующая картина:

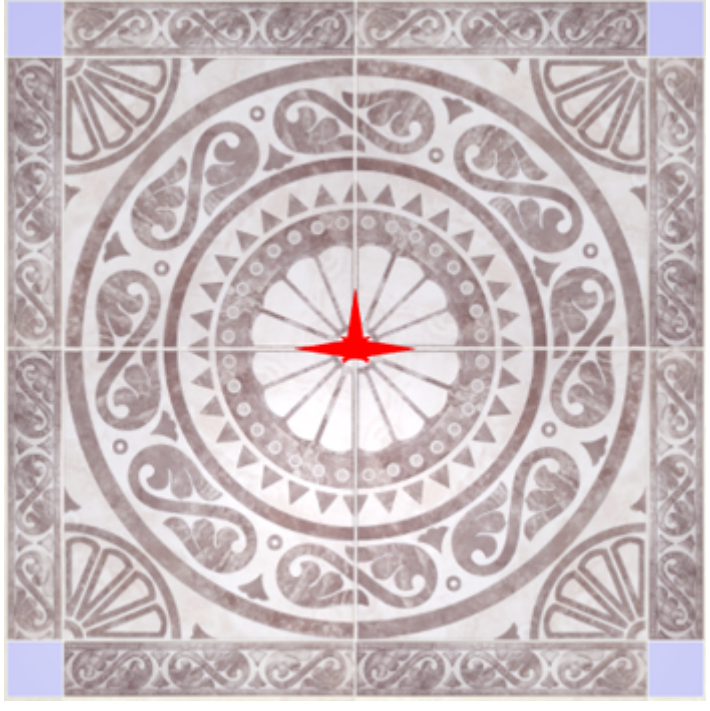

- 10. выберите в «**Буфере укладки**» плитку-декор;
- 11. зажмите клавишу **Shift** на клавиатуре и выделите все пустые квадраты, выберите

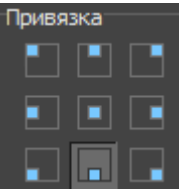

привязку «низ-лево» **и нашими**, нажмите «**Положить ряд**»;

12. результат:

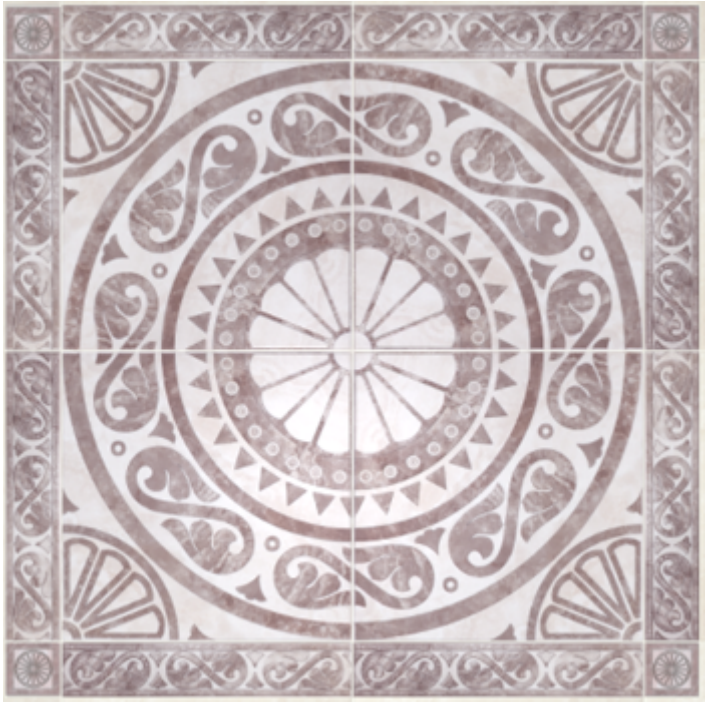

From: <http://3d.kerama-marazzi.com/> - **KERAMA MARAZZI 3D**

nent link:<br>//**3d.kerar [http://3d.kerama-marazzi.com/doku.php?id=student:%D0%B1%D0%BE%D1%80%D0%B4%D1%8E%D1%80\\_%D1%81\\_%D0%B4%D0%B5%D0%BA%D0%BE%D1%80%D0%BE%D0%BC&rev=1404209708](http://3d.kerama-marazzi.com/doku.php?id=student:бордюр_с_декором&rev=1404209708)** Last update: **2020/09/28 21:42**

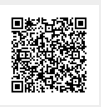